[Telnet](https://zhiliao.h3c.com/questions/catesDis/136) [SSH](https://zhiliao.h3c.com/questions/catesDis/135) [Ping](https://zhiliao.h3c.com/questions/catesDis/632) [Tracert](https://zhiliao.h3c.com/questions/catesDis/633) [console](https://zhiliao.h3c.com/questions/catesDis/634) **[高狄](https://zhiliao.h3c.com/User/other/26040)** 2018-11-29 发表

# 组网及说明

## **1.1适用产品系列**

本案例适用于如S6300-52QF、S6520X-30QC-HI、S6800-54QT、S6820-4C S6900-2F等S6X00系列 的交换机。

### **1.2配置需求**

Switch管理VLAN是VLAN2,开启了Telnet功能。Telnet用户主机与Switch相连,需要实现Switch对不 同的Telnet用户进行分权管理。其中, admin用户拥有最高管理权限, user1用户只有ping、tracert和di splay interface 查看接口信息权限。

## **2 组网图**

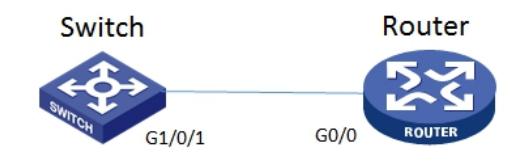

#### 配置步骤

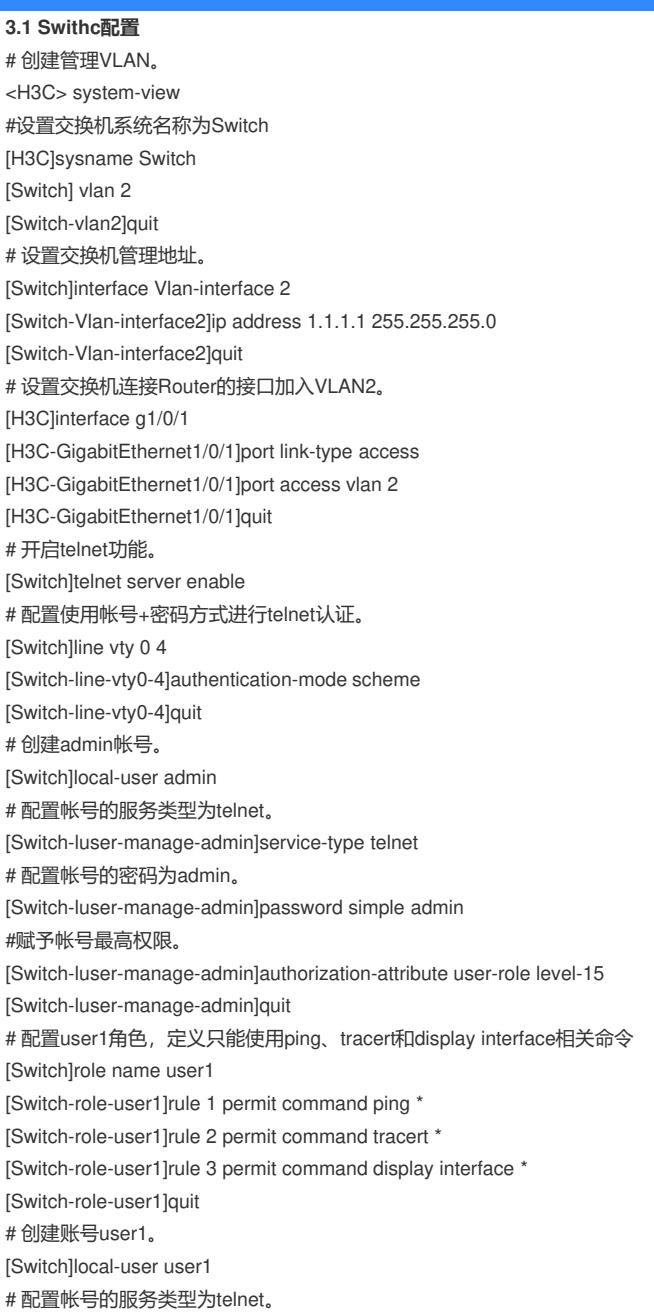

[Switch-luser-manage-user1]service-type telnet # 配置帐号的密码为user1。 [Switch-luser-manage-user1]password simple user1 #赋予帐号拥有user1角色的权限。 [Switch-luser-manage-user1]authorization-attribute user-role user1 # 为保证用户仅使用授权的用户角色role1, 删除用户user1具有的缺省用户角色network-operator。 [Switch-luser-manage-user1]undo authorization-attribute user-role network-operator [Switch-luser-manage-user1]quit #保存配置 [Switch]save force **3.5 Router配置** #设置交换机系统名称为Router [H3C]sysname Router #Router配置接口地址,保证能和Switch互通 [Router]interface GigabitEthernet 0/0 [Router-GigabitEthernet0/0]ip address 1.1.1.2 255.255.255.0 [Router-GigabitEthernet0/0]quit #保存配置 [Router]save force **3.2 验证配置** 1) Router使用user1帐号 telnet登录Switch测试, display 只能查看接口的信息: Trying  $1.1.1.1$ . Press CTRL+K to abort onnected to  $1.1.1.1$  ... Copyright (c) 2004-2017 New H3C Technologies Co., Ltd. All rights reserved.\* "Contract the owner's prior written consent,<br>"Nithout the owner's prior written consent,<br>"no decompiling or reverse-engineering shall be allowed." ogin: user1 assword: Switch>dis Switch>display ? interface Specify the interface configuration view Switch>display 2) Router使用admin帐号 telnet登录Switch测试,可以查看所有信息: Router>telnet 1.1.1.1 Trying 1.1.1.1 Press CTRL+K to abort onnected to  $1.1.1.1$  ... Copyright (c) 2004-2017 New H3C Technologies Co., Ltd. All rights reserved.\*  $\begin{array}{ccc}\n\text{with} & \text{for} & \text{for} & \text$ login: admin assword: Switch> Switch>dis ? aaa AAA module Specify ACL configuration information  $ac1$ Display adjacent table information adjacent-table Command alias configuration information alias archive Display archive information ARP module arp attack-defense Attack defense function bfd BFD module Border Gateway Protocol (BGP) module<br>Display software image files<br>BOOTP information bgp boot-loader bootp Display bootrom access control information bootrom-access buffer Buffer management function Connectivity Fault Detection (CFD) module Clock status and configuration information cloud Cloud management module cmtunnel Cloud management tunnel information configuration Configuration information Display Copyright<br>Statistics information<br>CPU usage information copyright counters cpu-usage crypto-engine Crypto engine module current-configuration Current configuration More  $---$ 配置关键点